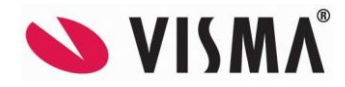

# **Visma Contracting versjon 17.00 21.09.2022**

*(Versjonsnummer 17.00.00)*

# **Payslip - Integrasjon**

#### **Integrasjon mot Payslip er utviklet til versjon 17.00.00.**

Dette er en rutine som vil erstatte sendingen av lønnslipper på e-post. Lønnstakerne vil få lønnslippene sine på en APP på sin telefon. Lønnstakerne vil også kunne se tidligere lønnslipper, kun de som tidligere er sendt via Payslip.

Før oppstart må Payslip aktiveres for firma og den enkelte lønnstaker.

Ønsker dere hjelp til å komme i gang med rutinen send en henvendelse til vår konsulentside.

Prisen pr. Payslip som sendes er kr. 3,20.

Lønnstakere som er registrert i Visma.Net og har roller for Payslip, vil få tilsendt lønnsslipp via Visma.Net Payslip. Lønnstakere som ikke er registrert som Payslipbruker vil få tilsendt sin lønnslipp som tidligere, enten på e-post eller papir.

Visma.net innstillinger:

Bildet er gjort om slik at alle rollene er samlet ved brukere.

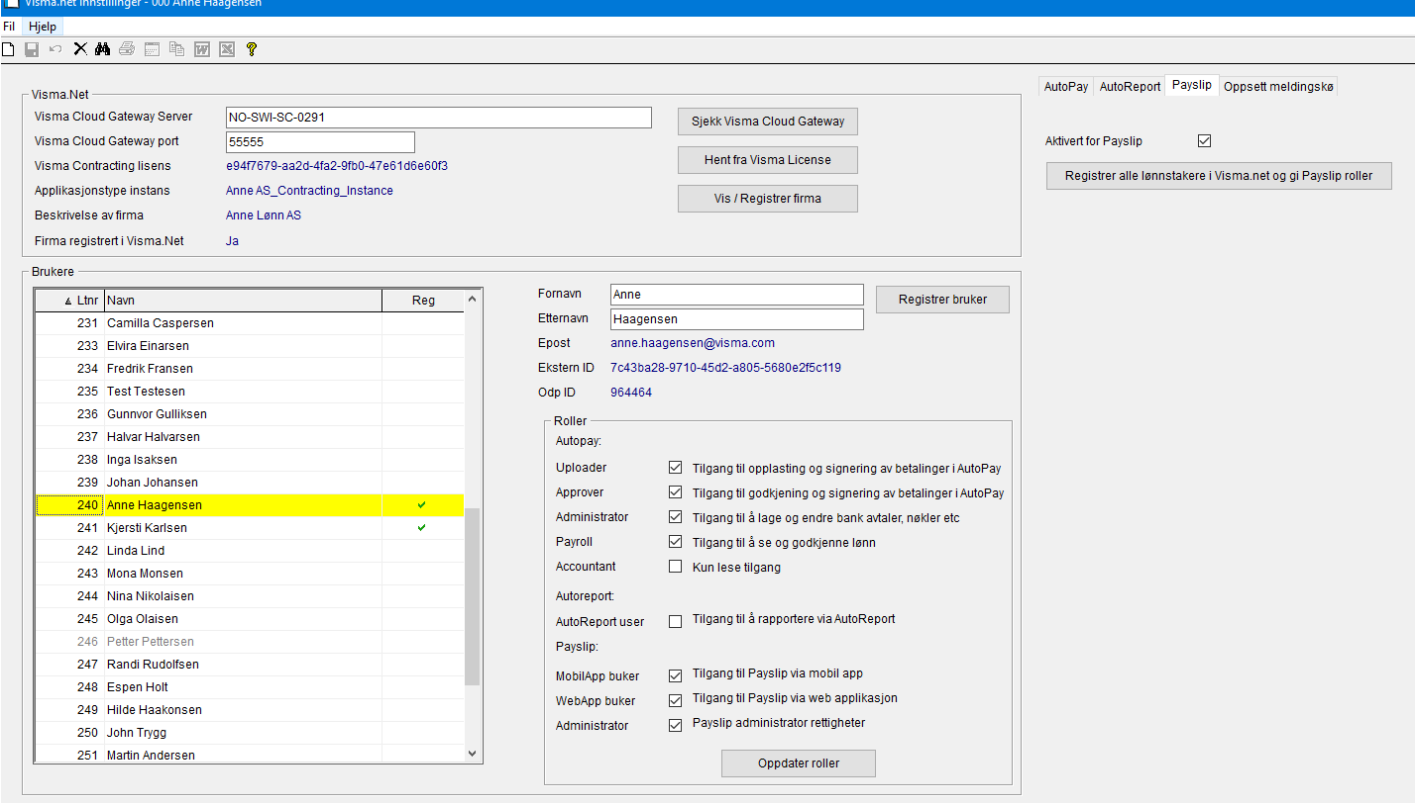

**Se egen rutinebeskrivelse for Payslip i «Hjelpen i VC», vedlagt under «Dok-mappen» og på Community under « Nedlastinger».**<br><sup><sup>2</sup> Hjelp for Visma Contracting</sup>

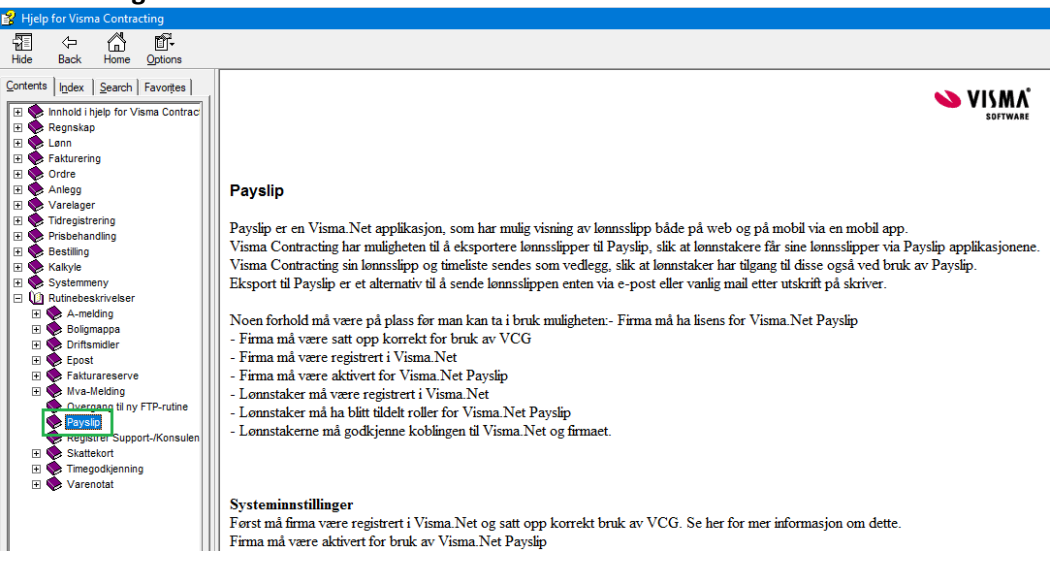

## **Diverse**

#### **Danne support-/konsulentsak direkte fra Visma Contracting**

Nå har vi laget mulighet for å danne support- og konsulentsaker direkte fra hovedmenyen.

Benytt hurtigknapp eller menyen under «Hjelp»:

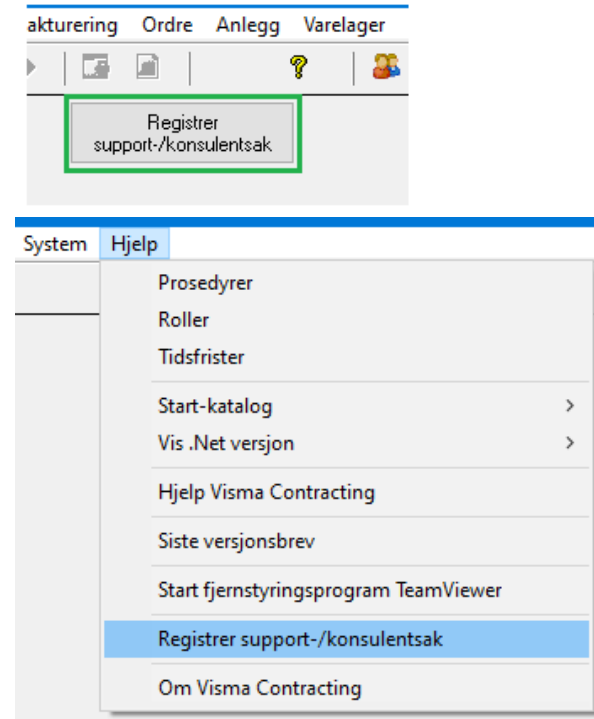

Firma, registrert ePost, tlf, org.nr, versjonsnummer, runtimeversjon og VCG server kommer automatisk opp hentet fra systemet. Man kan selv endre bruker, navn, ePost og tlf.

Velg delsystem, program og evnt. integrasjon fra meny. Ved valgt integrasjon «Documentcenter» blir versjonsfeltet ved siden av aktivt, skriv inn hvilken versjon dere har av dette programmet.

Skriv i «Emne» kort hva det gjelder og utdyp i feltet under:

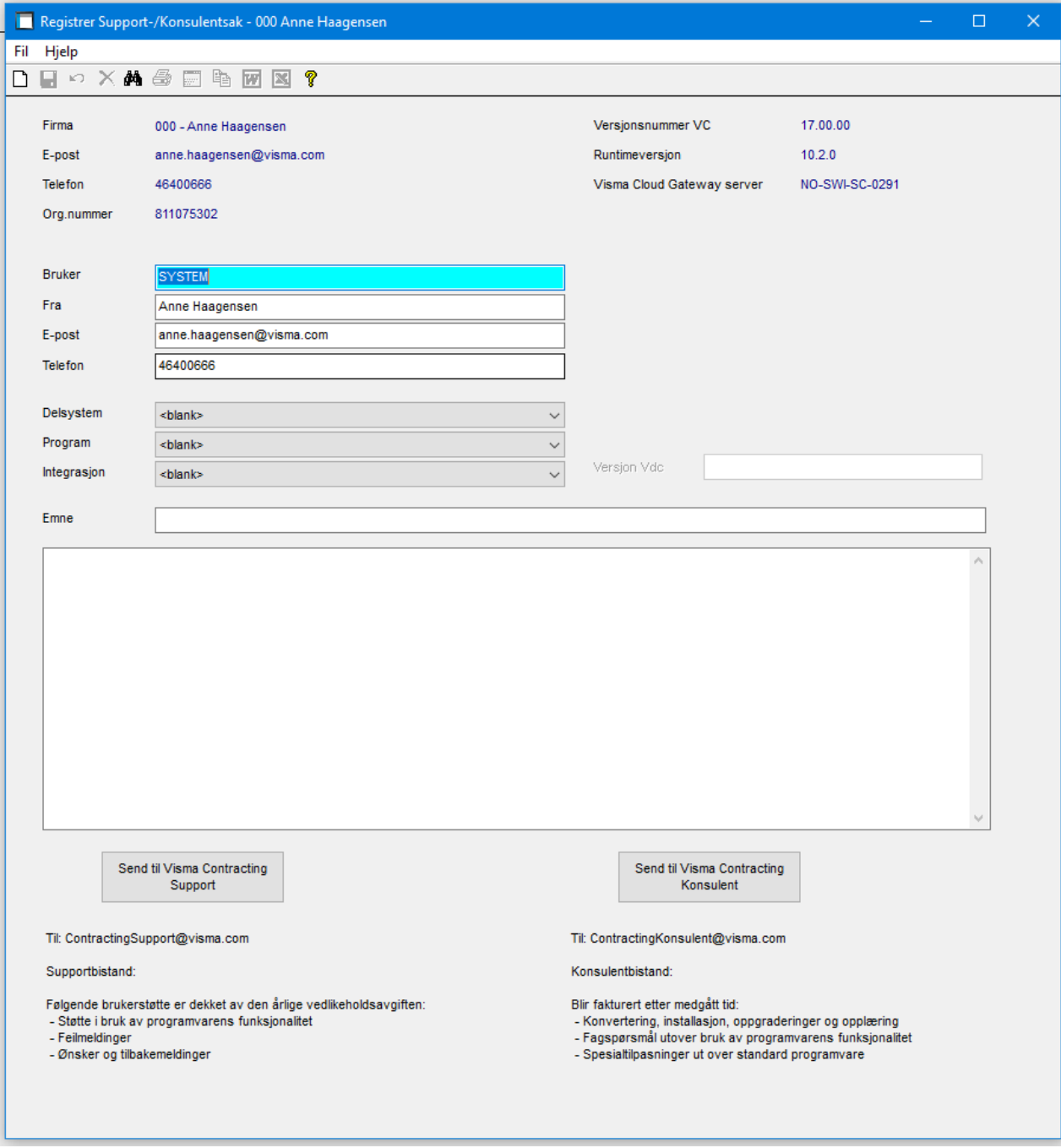

Legg inn beskrivelse av problemet og trykk «Send til support» eller «send til konsulent». Alle opplysninger fra bildet legges sammen med beskrivelsen og man får spørsmål om det er ok. Er det ok svarer man Ja og går videre, er det ikke ok kan man svare Nei og begynne på nytt:

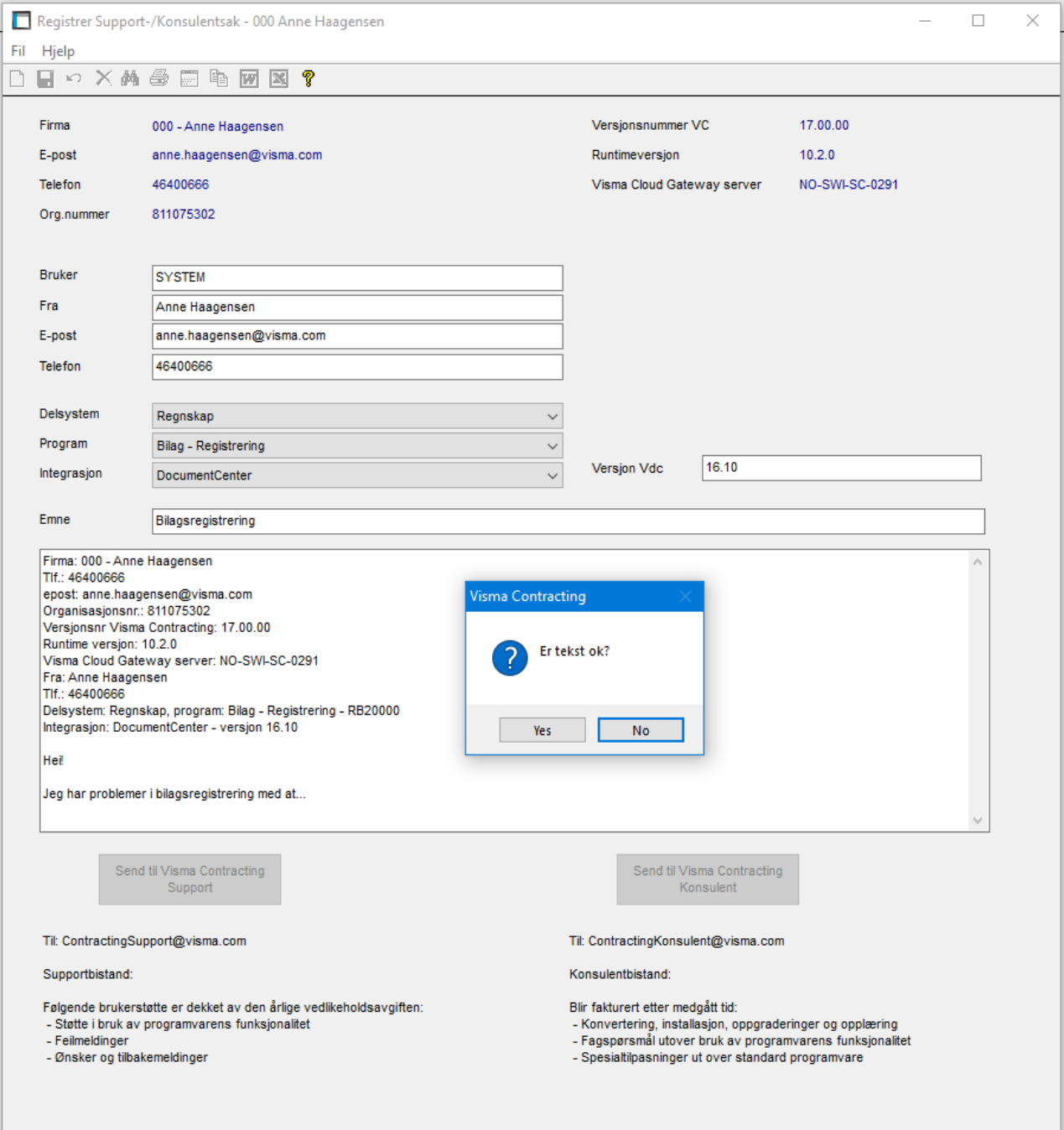

# I neste bilde kan man legge ved evnt. vedlegg og sende inn saken:

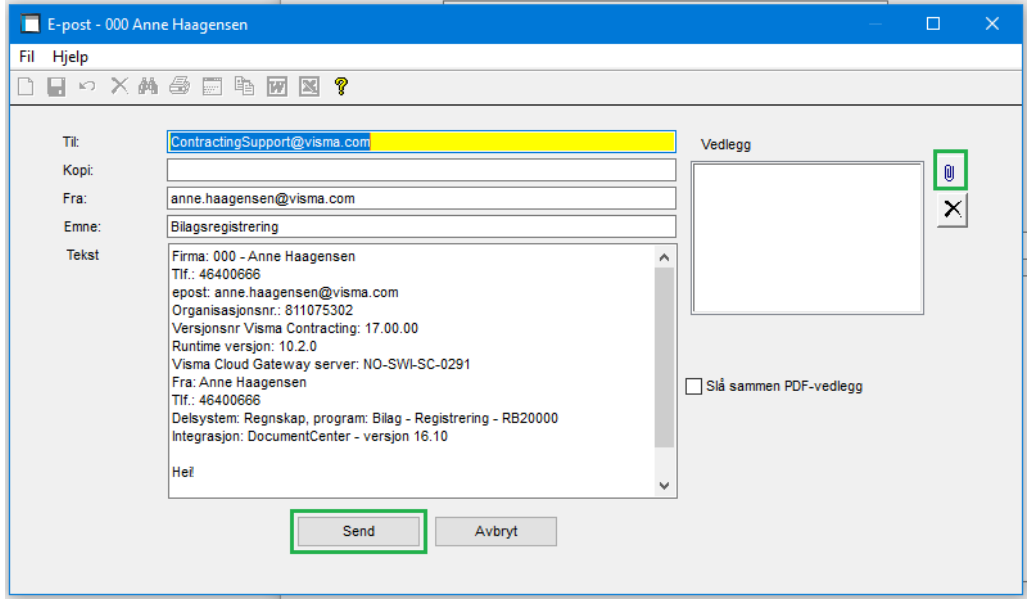

#### **Hurtigmenyer**

Økt fra 10 til 20 mulige knapper i hurtigmeny pr. bruker.

Danner automatisk knapp for «Registrer support-/konsulentsak» på alle aktive brukere i konverteringen til versjon 17.00.00.

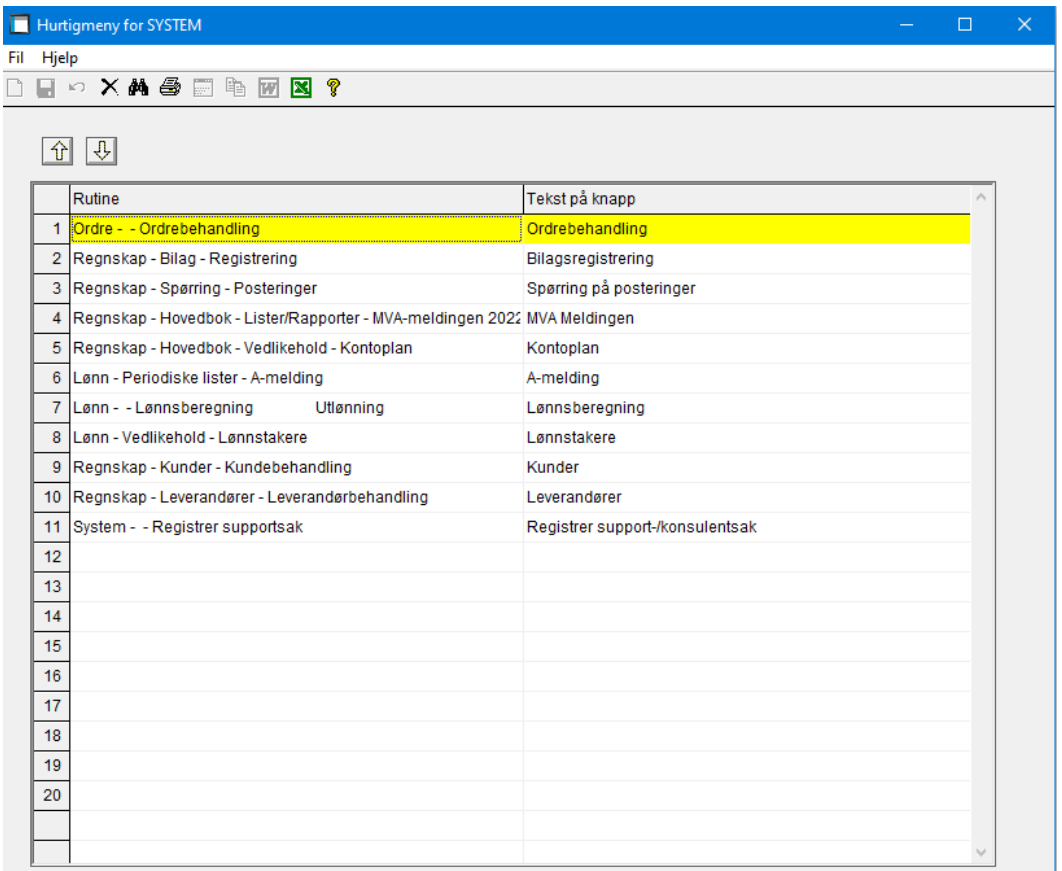

## **Ordre**

#### **Kartoppslag**

Vi har laget mulighet for kartoppslag for hvert arbeidssted i ordrebehandlingen.

Det er lagt opp til fire muligheter for valg av kart. Google kart, 1881 kart, Norgeskart (kartverket) og Michelin kart. Vi mener «Norgeskart (Kartverket)» er det som treffer flest adresser og den er satt opp som standard. Oppslaget på aktuell adresse gjøres i standard utforsker i ny fane.

Systemkoder – her velger man ønsket metode/visning:

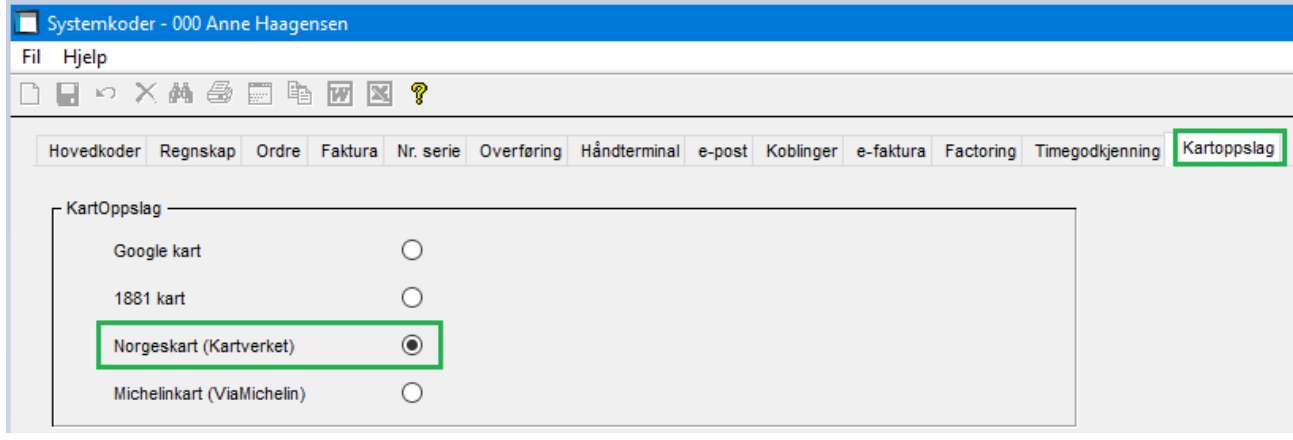

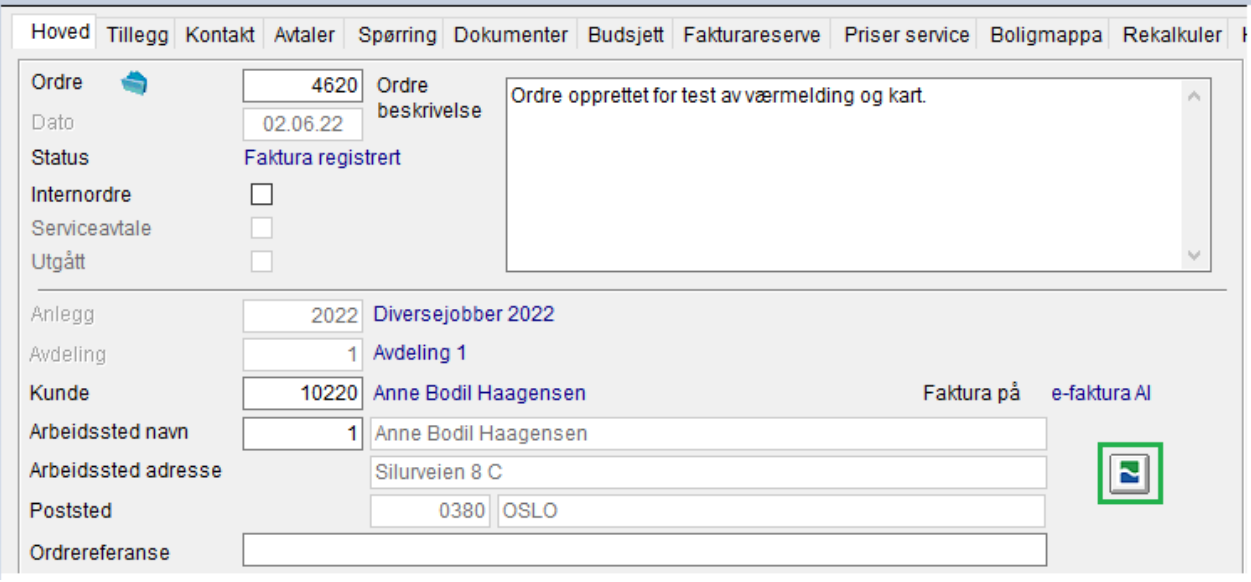

#### Trykk på markert knapp og man får kartoppslag på valgt kartvisning fra systemkodene:

#### **Været**

Nå kan man få opp værmeldingen som et symbol på sol/sky/regn… i ordrebildet ut i fra arbeidsstedet på ordren. Dette forutsetter at adressen er hentet via knappen «Hent info» og Boligmappa.

Når man henter info fra Boligmappa, enten med adressen eller matrikkelen, hentes også lengde- og breddegrad og lagres på kunde. Adressen trenger ikke å være koblet til Boligmappa.

Nå overføres dette også til ordren når man legger inn kunde på ordre.

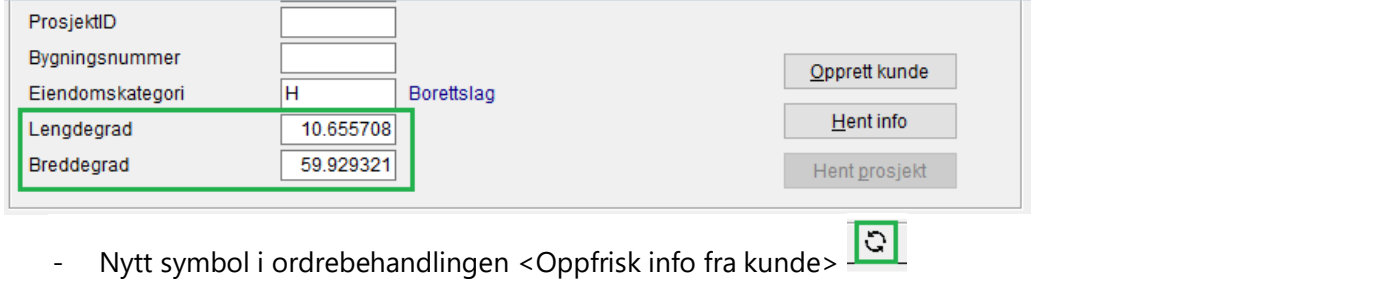

Fil Hjelp D B ○ X A + 每 E + B × 图 3 | 8 | 8 | 8 | 2 × 2 ± 8 € 0 2 2 癇 Е  $\sqrt{12}$ 

Knappen er kun aktiv når det IKKE er opprettet arbeidssted på ordren.

Hvis arbeidsstedets adresse på ordren er den samme som på kunde kan man benytte knappen for å hente all info fra kunde igjen i stedet for å måtte bytte kundenummer på ordren.

Hvis adressen er forskjellig må man benytte knappen <Hent info> i arkfanen Boligmappa.

Arkfanen Boligmappa har nå fått felter for lengde- og breddegrad. Nå kan man lettere se om disse feltene ikke er utfylt på ordre.

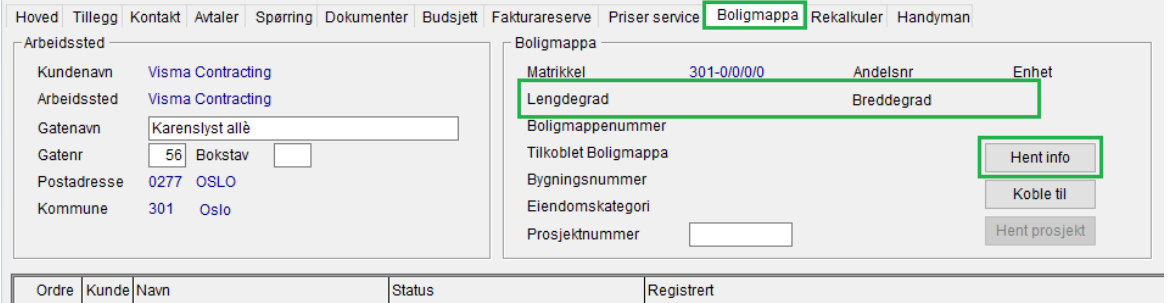

- Ny knapp i Ordrebehandling-Boligmappa <Hent info>

Hvis f.eks lengde- og breddegrad mangler, kan man hente info på nytt og da kommer lengde- og breddegrad. (Selv om adressen er koblet til Boligmappa).

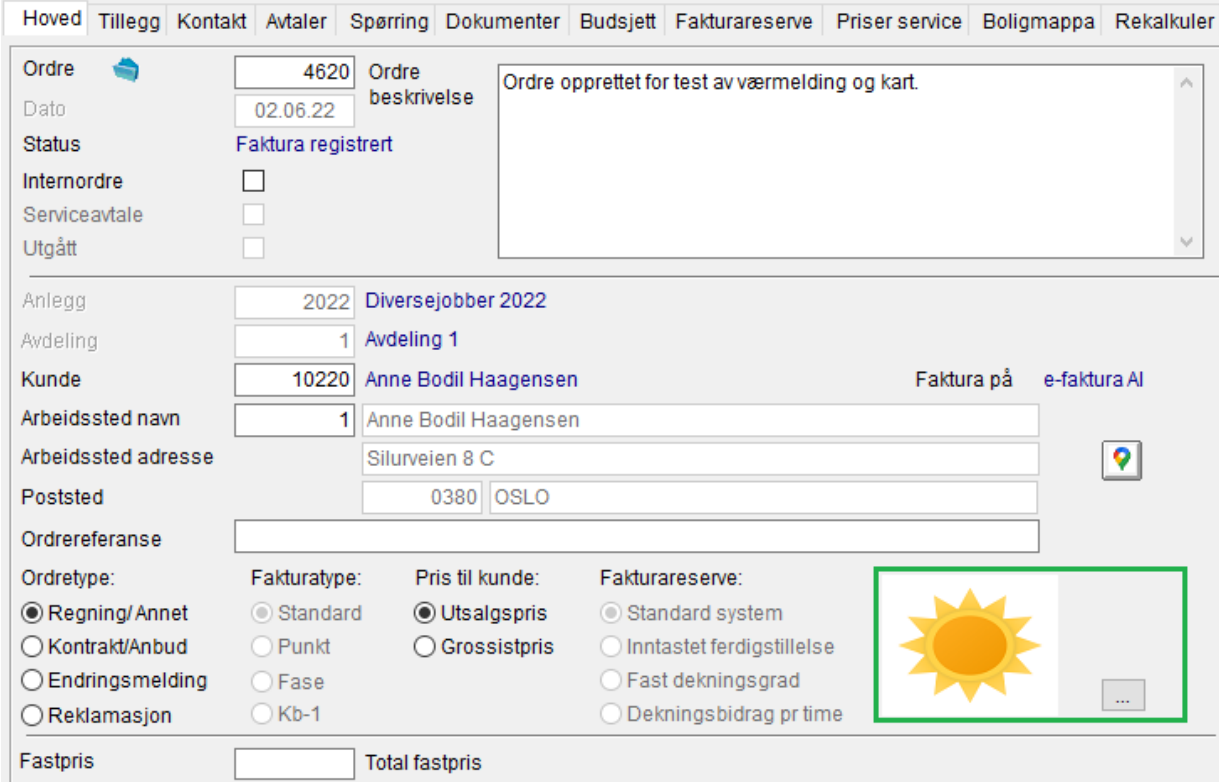

Ved å trykke på knappen markert i bildet under får man opp et nytt skjermbilde hvor man kan søke på ønsket dato:<br>: Fakturareserve:

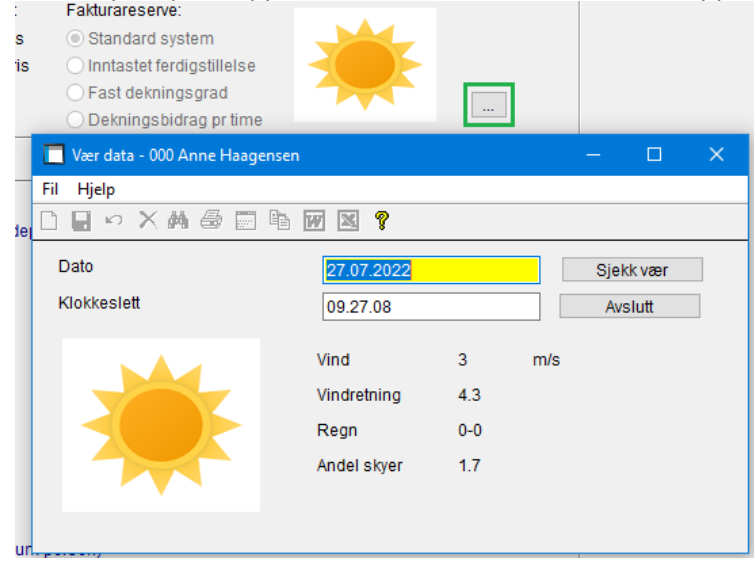

Velger en annen dato (kan også endre klokkeslett) og trykker på «Sjekk vær»:

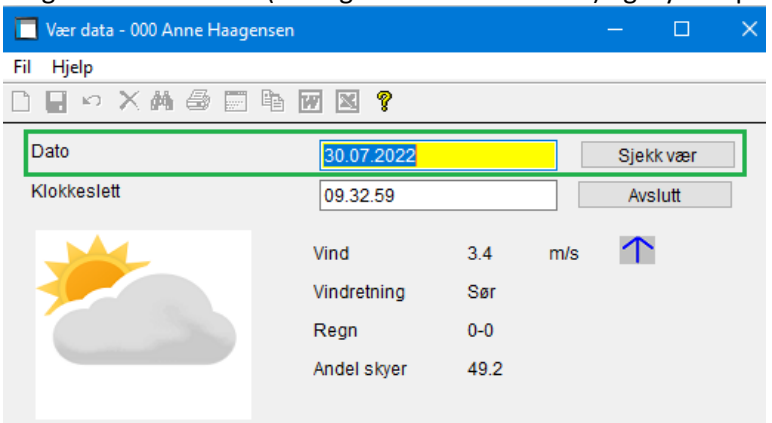

#### **SpeedyCraft**

Dokumenter fra SpeedyCraft på ordre til prosjekt i Boligmappa, fikk ikke avkryssingsboks for Boligmappa, dette er rettet.

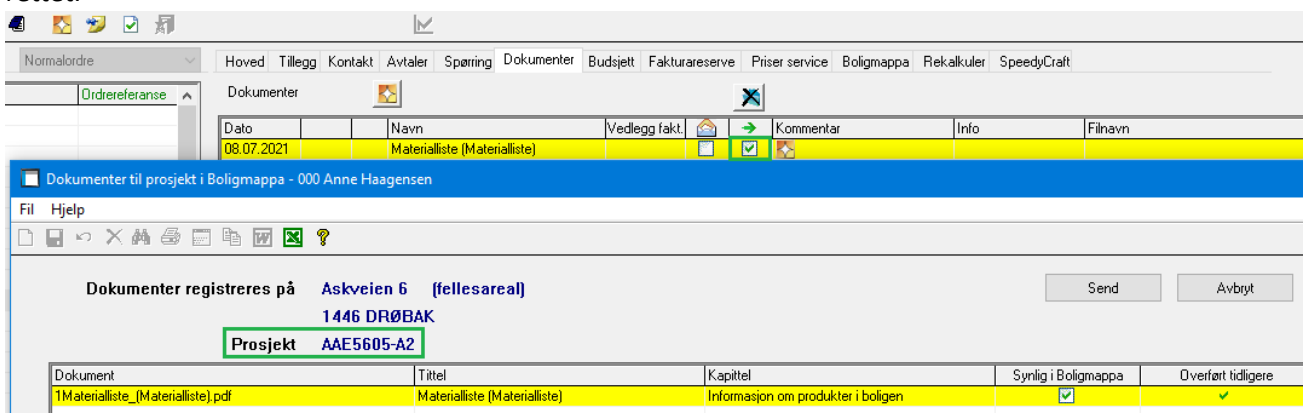

Avryssing til vedlegg faktura og vedlegg e-post fungerte i blant ikke på SpeedyCraft dokumenter, dette er rettet.

#### **Fakturareserve**

Fakturareserve-rapporten på skjerm har nå fått en kolonne for saksbehandler:

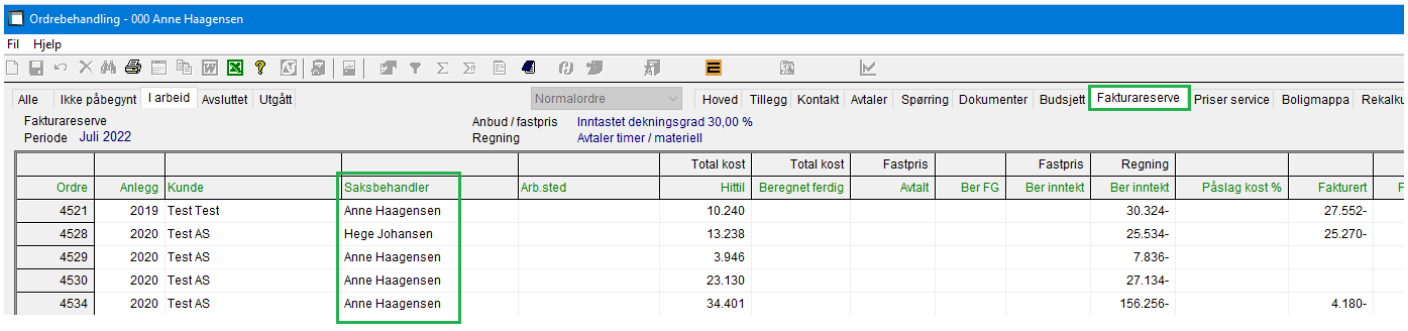

### **Akkumulert/rapporter**

Lagt inn systemkode for å angi at negativ dekningsgrad skal beregnes og skrives ut (Excel og utskrift):

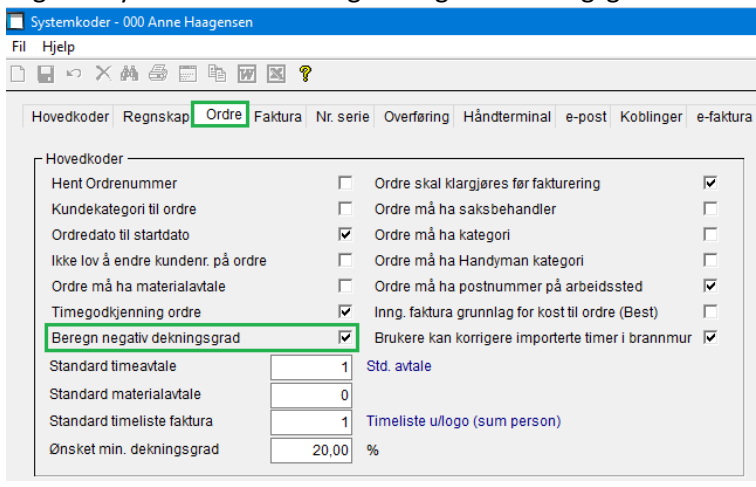

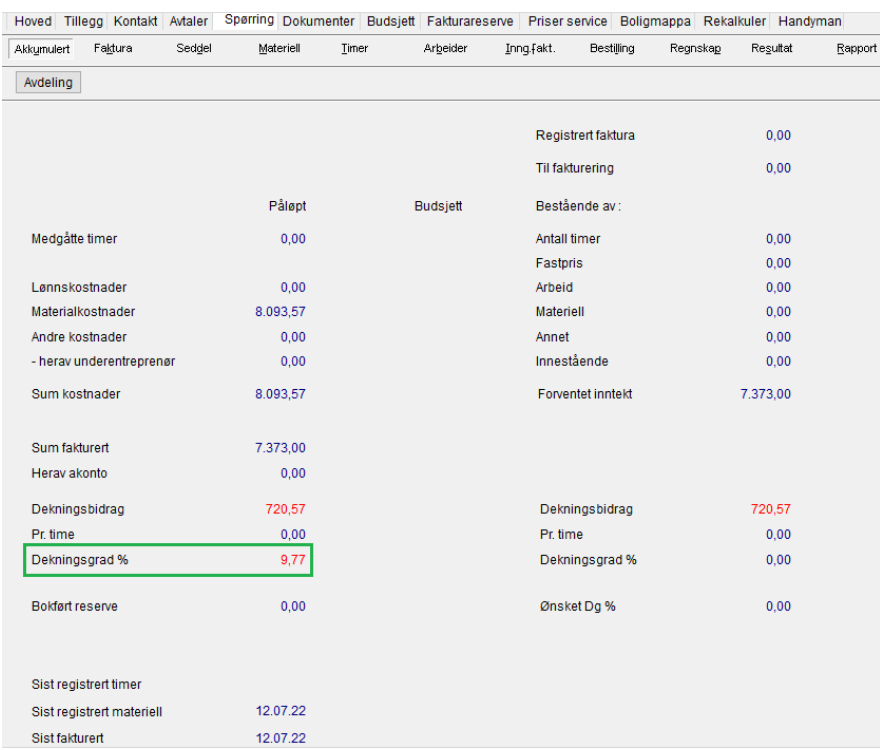

#### **Sammendragsrapport**

Lagt inn muligheten for å få med «Ordrekategori» og «Ordrebeskrivelse» på linje 2 for hver ordre i rapporten. De ekstra feltene tas med hvis man merker av i skjermbildet for «Initiering sammendragsrapport»: «Ordrekategori» og «Ordrebeskrivelse» kommer ut både på utskrift og til Excel.

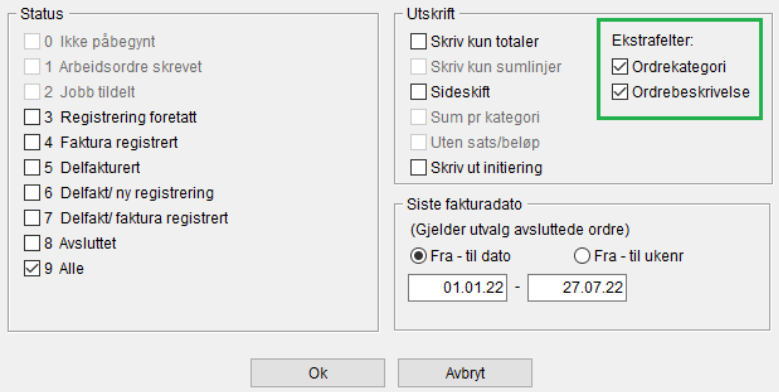

### **Ordrerapporter**

Gjør man en endring i ordrerapporten og ønsker å komme tilbake til utgangspunktet har man nå en «angre-knapp»:

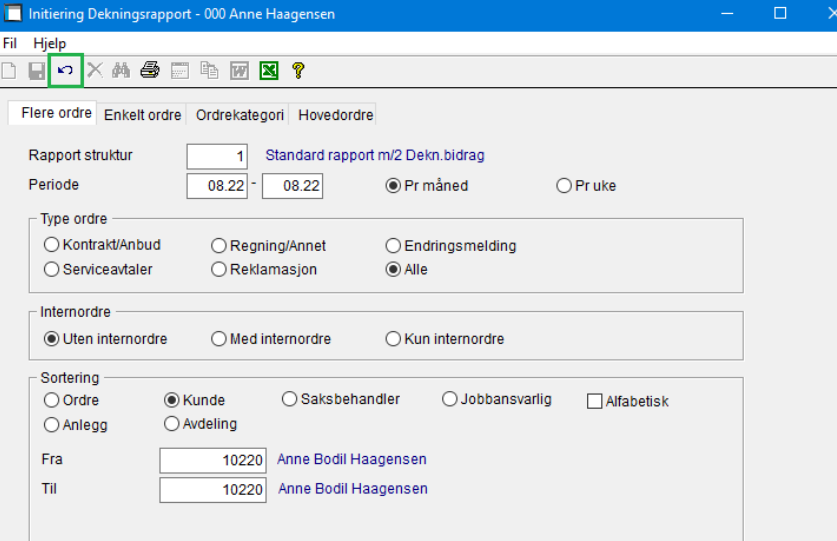

### **Autofakt**

Lagt inn varsel når man taster inn en hovedbokskonto (hbk) med mva-kode 0:

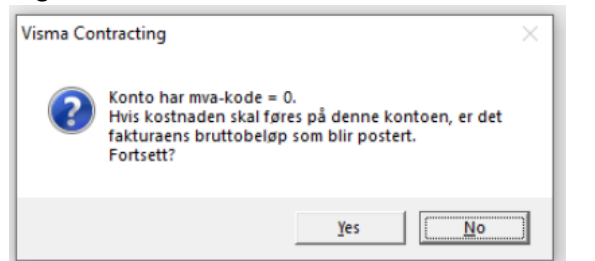

Hvis man i tillegg har lagt ordrenummer på fakturaen, gis dette varselet:

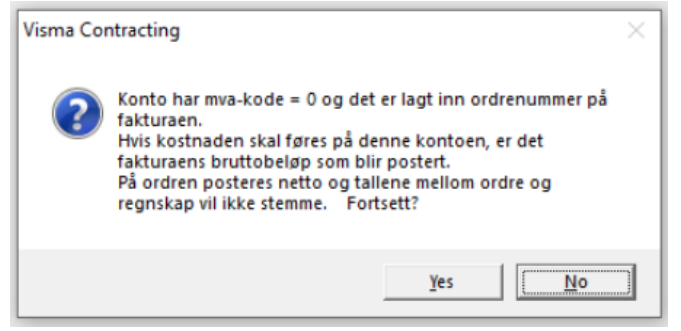

I oppdateringen av Autofakt posteres fakturaens bruttobeløp på hbk-konto uten mva-kode.

# **Regnskap**

#### **MVA-melding**

Viser nå denne meldingen etter at det er gjort forsøk på å åpne AutoReport. Meldingen vises alltid:

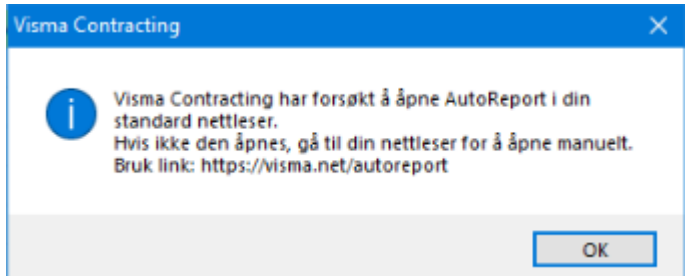

#### **Merknader**

Når to linjer hadde samme mva-kode ble merknaden oppdatert feil, dette er rettet.

Lagt til en kort beskrivelse foran den lange fordi flere std. merknader for mva-kode 81 har samme beskrivelse. Det er nå den korte beskrivelsen som vises i hovedbildet for mva-meldingen.

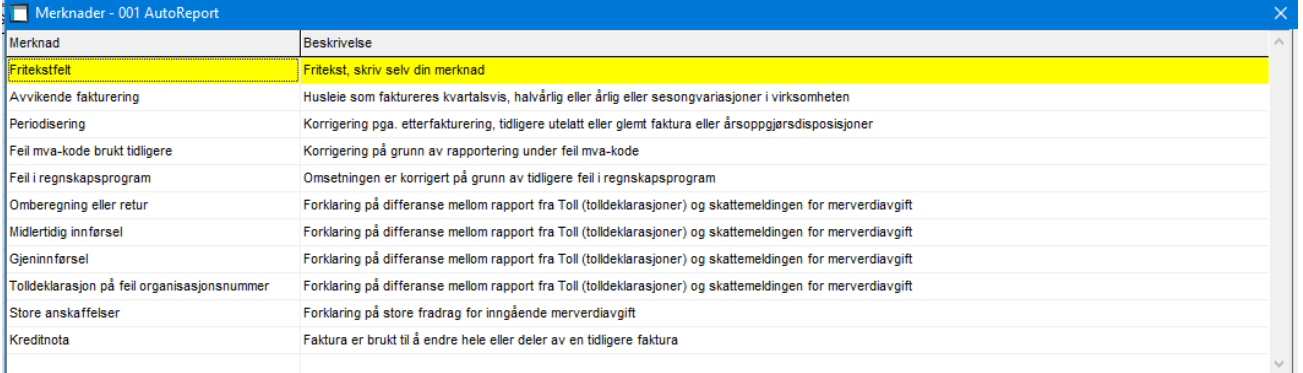

### **Bunt fra Visma Documentcenter (VDC)**

Når bunten kom fra VDC og det var manuell avdelingsfordeling, manglet motpost på hovedbokskontoen. Det er rettet

#### **Bilagsregistrering**

Man får ikke lenger muligheten til å føre på en MVA-avsetningskonto. Dersom man skulle gjøre det vil MVAmeldingen summeres uten dette bilaget og det er greit. Men, problemet som vil oppstå er at det vil ligge igjen en saldo på avsetningskontoen etter oppdateringen av MVA-meldingen. Den vil aldri bli borte.

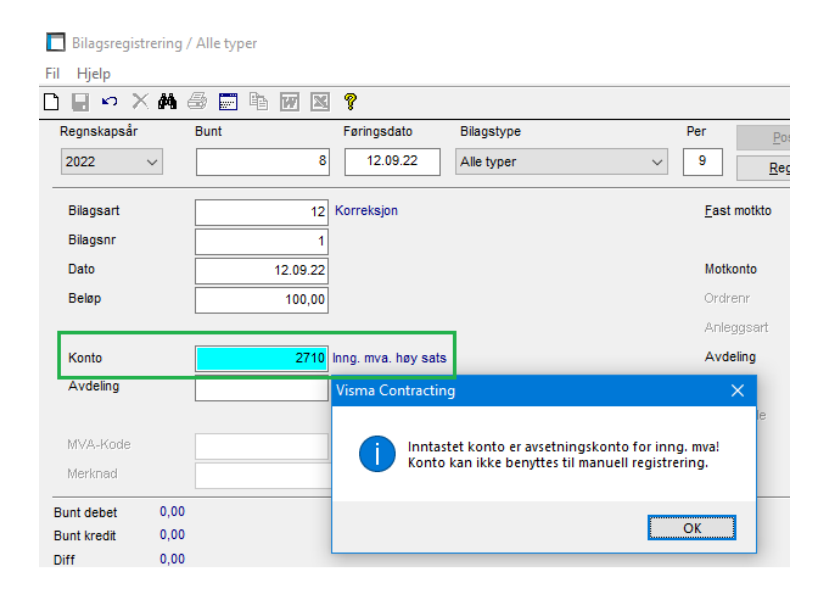

#### **Kopiere/tilbakeføre bunt**

Ved tilbakeføring av bunt kan man ikke lenger velge en annen periode pga. MVA. Knappen er deaktivert.

#### **MVA-betaling**

Aut. danne linje i betalings-fil for MVA

Når man ikke bruker AutoReport til å få satt status på en mva-melding, men velger å avslutte meldingsperioden allikevel, blir det nå lagt til en linje med manuell MVA i betalingsrutinen. Man kan da legge inn manglende opplysninger manuelt før betaling. I slike tilfeller får mva-meldingen en ny status = Avsluttet manuelt

#### **Kunder/leverandører uten posteringer**

Laget løsning for en oversikt over kunder/leverandører uten posteringer med mulighet for å slette disse. Her er et eksempel fra kundebehandlingen med nytt ikon øverst i bildet. Man kan slette en og en ved F3/krysset eller alle med knappen «Slett alle». Ligger kunden på en ordre eller faktura kan den ikke slettes og er «grået» ut og markert med hake.

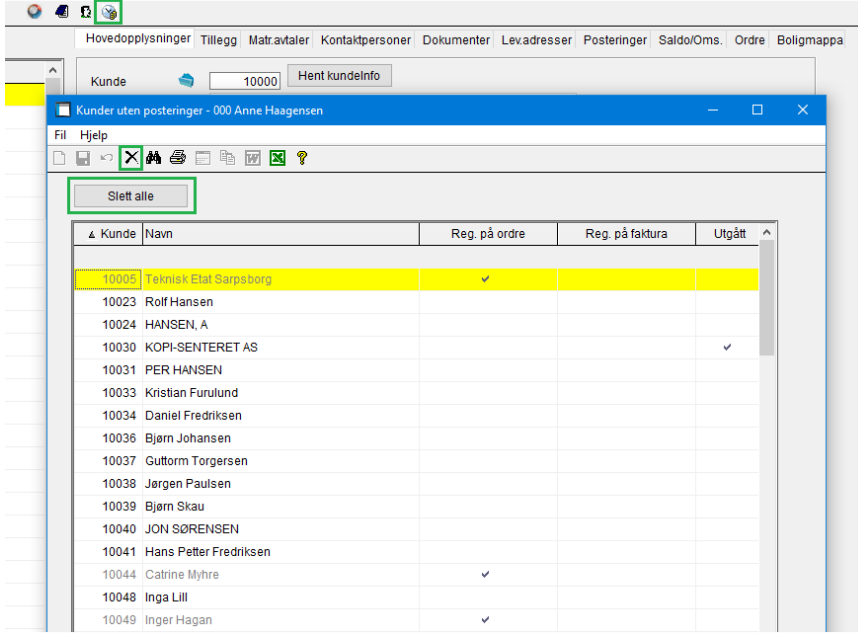

#### **Overføring til eksternt regnskap**

Ved overføring til eksternt regnskap har man opplevd å få følgende feilmelding «Samlefil eksport regnskap - `39,01`». Ved bl.a. fakturering og overfør til eksternt regnskap, dannes regnskapsposter i en hjelpefil.

Deretter kalles overføringsprogram for å overføre postene i hjelpefilen til filen EMDATxxx.OVF.

Ved ujevne mellomrom kan man starte rutinen «Overfør til eksternt regnskap» som tar tak i nevnte fil og danner ny fil med alle poster som skal eksporteres. EMDATxxx.OVF slettes.

Hvis filen EMDATxxx.OVF blir liggende igjen på eksportområdet uten poster, kan det tyde på at slettingen har feilet. Nå har vi lagt inn en sjekk på om det ligger en tom fil på eksportområdet i «Fakturering-Utskrift-Faktura». Denne feilmeldingen kommer – trykk OK:

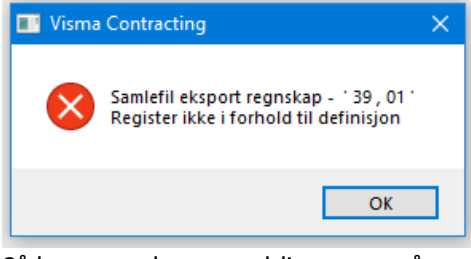

Så kommer denne meldingen og når man trykker OK blir man kastet ut av rutinen.

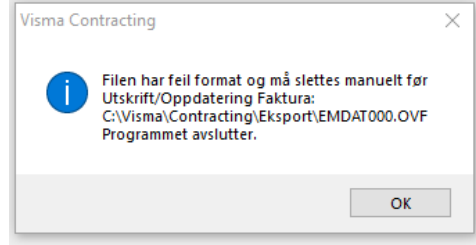

Slett filen EMDATxxx.OVF og gå tilbake for å skrive ut fakturaene. Da dannes en riktig fil til overføring eksternt regnskap.

#### **Nytt valg på eksternt regnskapssystem**

Lagt inn mulighet for filoverføring til Finexa purresystem. Systemkoder - 000 Anne Haagensen Fil Hjelp **DEOXASE 电网图?** Hovedkoder Regnskap Ordre Faktura Nr. serie Overføring Håndterminal Regnskapsoverføringer (eksport) Eksternt regnskapssystem Finexa **Benyttes ikke** Overføring av Ordredetaljer lønn Axactor Anlega **BAS** Systemer Agresso Standard Contracting KID Standard eksport Visma Business Avdeling i Visma Business Visma Global Område overføringsfiler Visma Global/DI Systemer (fil) **ISS Overføringer** Område fellesfiler

Dere som tidligere har startet opp med Finexa må, før man legger inn versjonen, overføre til Finexa dersom du har fakturaer som ikke ersendt til Finexa. Dette pga. av at det er lagt inn nye felter for saksbehandler. Dere må også gi melding til Finexa at dere nå starter opp med nytt format.

Dere som tidligere f.eks har brukt Axactor må overføre alle fakturer før oppstart av Finexa. Det må gjøre avtale med Finexa før oppstart.

#### **Firmaopplysninger – Faste konti:**

Feltet konto for øreavrunding er flyttet til ny boks for øreavrunding. Hvis konto for øreavrunding er en resultatkonto, må man legge inn avdelingsnummer. Hvis man legger inn en balansekonto, blir avdelingsnr. satt = 0. Feltet nullstilles i konvertering til versjon 17.00.00.

Øreavrunding -

Øreavrunding 2750 Øreavrunding Avdelingsnr.  $\theta$ 

#### Legger man inn en resultatkonto her må man også legge inn avdelingsnr.:

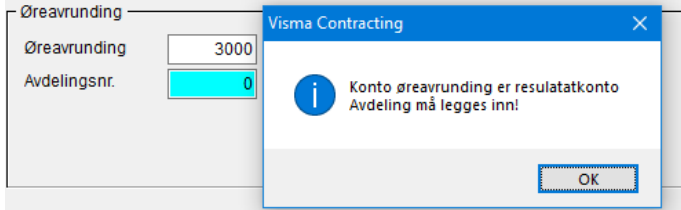

#### **Transaksjonsliste – Leverandører**

Endret transaksjonsliste for «alle poster» til Excel slik at den er mer lik transaksjonsliste kunder.

#### **Lønn**

#### **Grunnbeløp**

Grunnbeløpet for folketrygden er endret i firmaopplysninger lønn og offentlige satser:

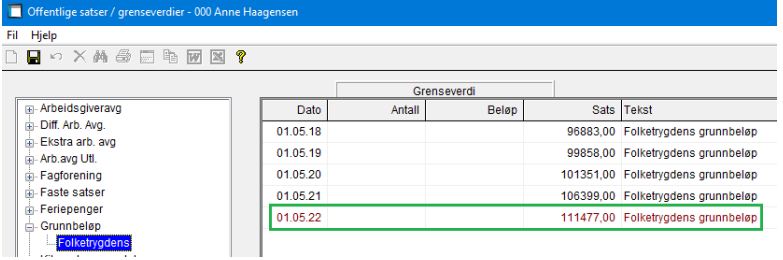

#### **Akkumulatorer lønn**

Det er nå innført inngående balanse (IB) for akkumulatorer, som gir at f.eks. timebank kan få med verdiene fra foregående år.

Ta med IB:

Dersom denne bryteren er satt på, vil systemet inkludere inngående balanse for året på aktuelle akkumulatorer. Dette er kun aktuelt for egendefinerte akkumulatorer, som har hake for å beregne IB. Som standard er denne satt av, da man kan summere over flere år og da vil IB bli feil å ta med.

Lønn – Vedlikehold – Akkumulatorer:

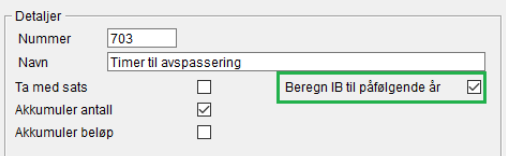

### **Eksempel Timebank**

#### 2021: 50 timer tilgode

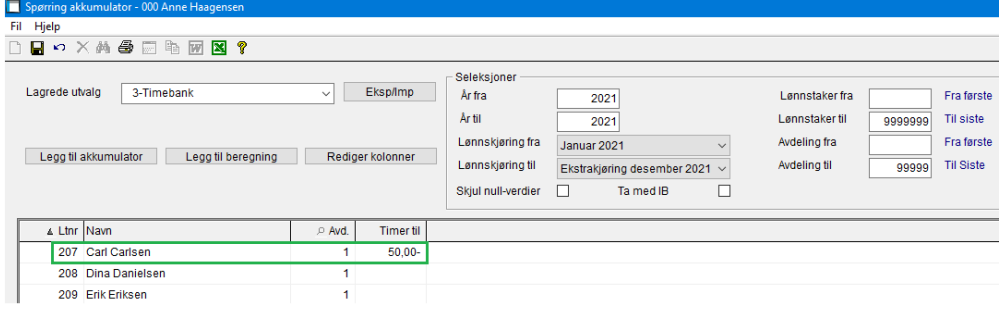

#### 2022: 25 timer registrert

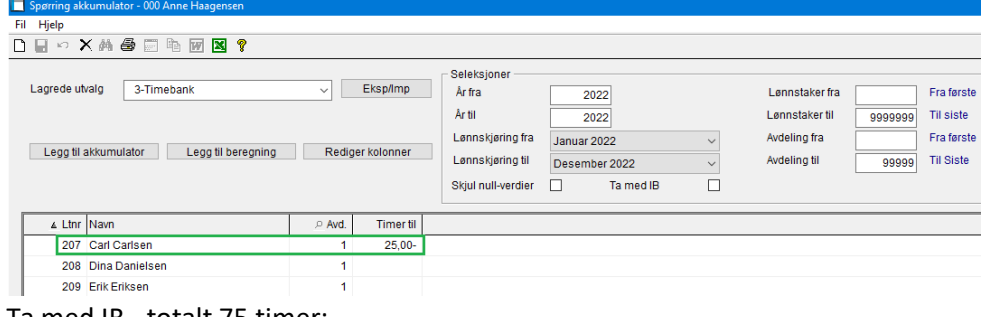

#### Ta med IB - totalt 75 timer:

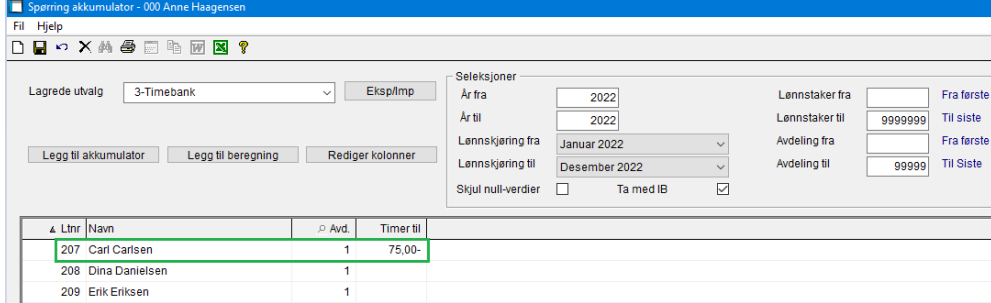

Vises på «Grunnlag og akkumulerte verdier» på lønnslipp når man tykker på «vis hittil verdier»:

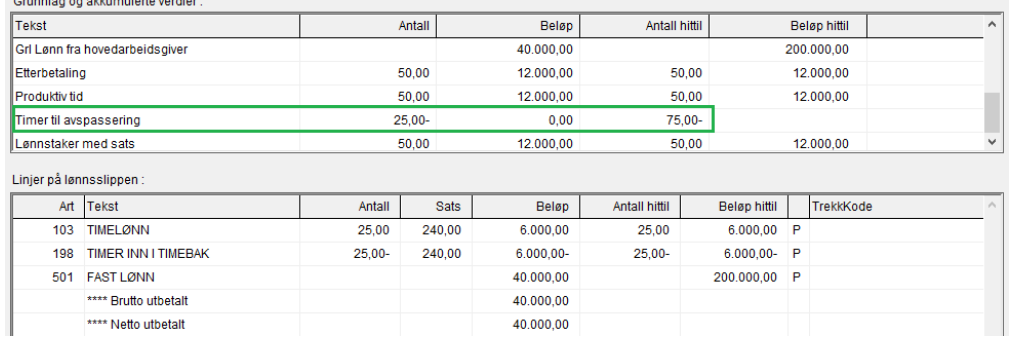

### **Vedlikehold-Lønnstaker**

Nå vises verdien i feltene for- og etternavn på lønnstakeren. Viser også avkrysning om bruker er registrert i Visma.net Denne skal være aktiv for alle som f.eks ønsker å bruke Payslip.

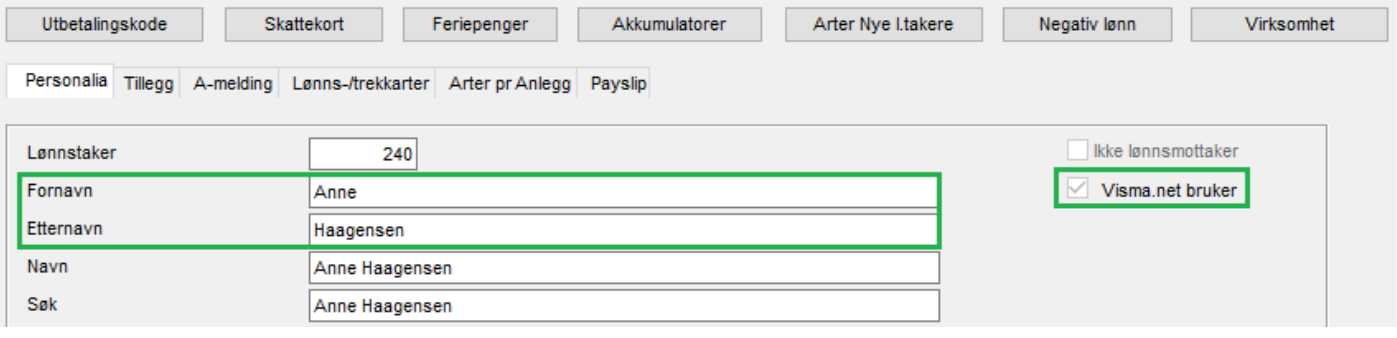

# **Fakturering**

# **Kopiere fakturaoppsett**

Nå er det laget mulighet for å kopiere fakturaoppsett:

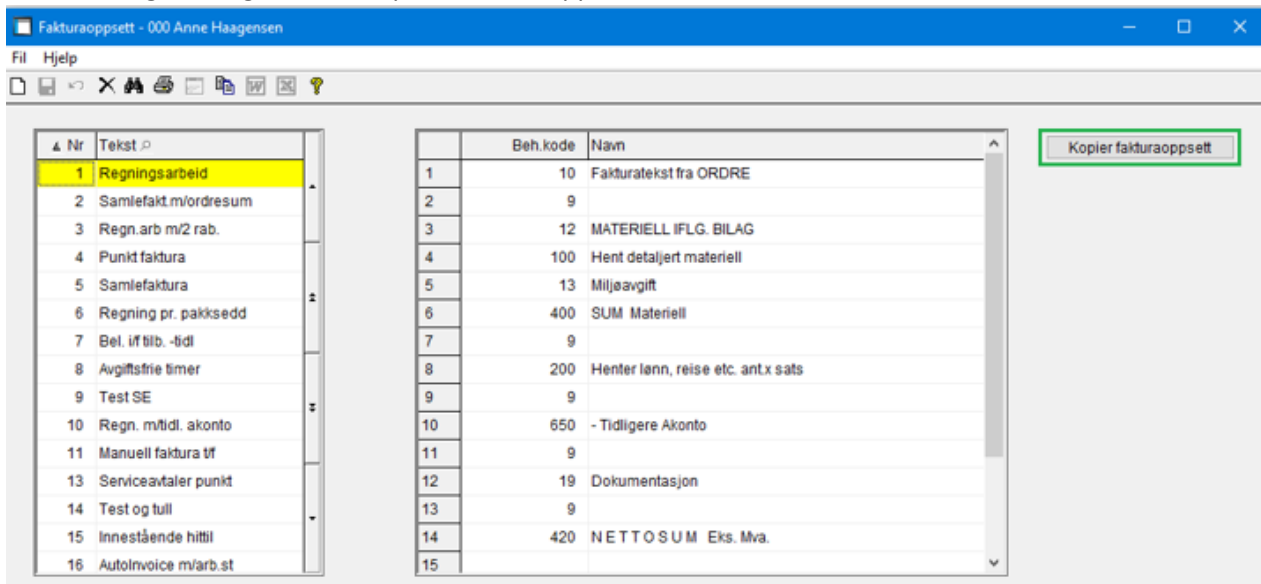

### Nytt vindu kommer opp, skriv inn nummer og navn og trykk start:

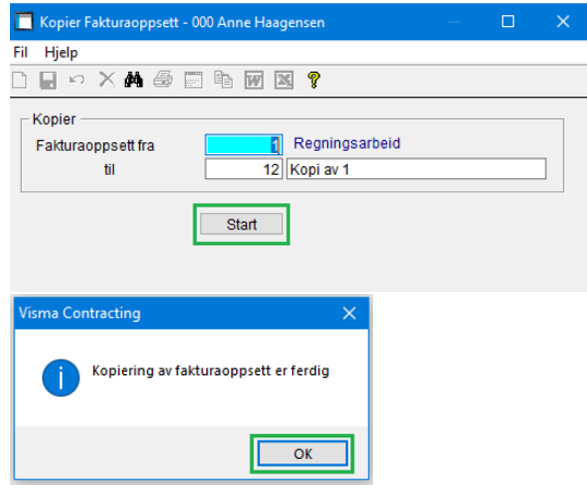

#### Nytt fakturaoppsett er dannet:

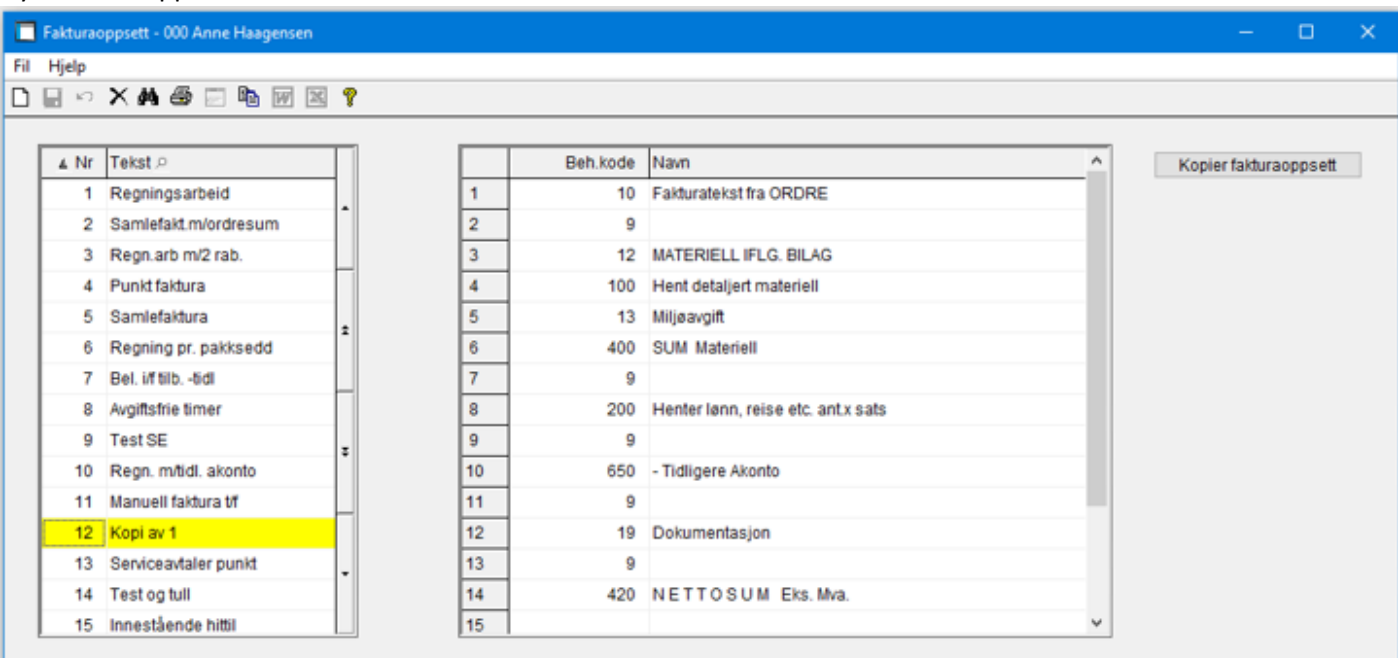

#### **Dekningsgrad**

Nå vises dekningsbidrag på fakturaforslaget også i %.:

OBS: Dekningen gjelder kun denne fakturaen og verdiene blir forskjellig fra ordren dersom du har kostnader som ikke viderefaktureres. Vil også være forskjellig dersom du har fakturert tidligere.

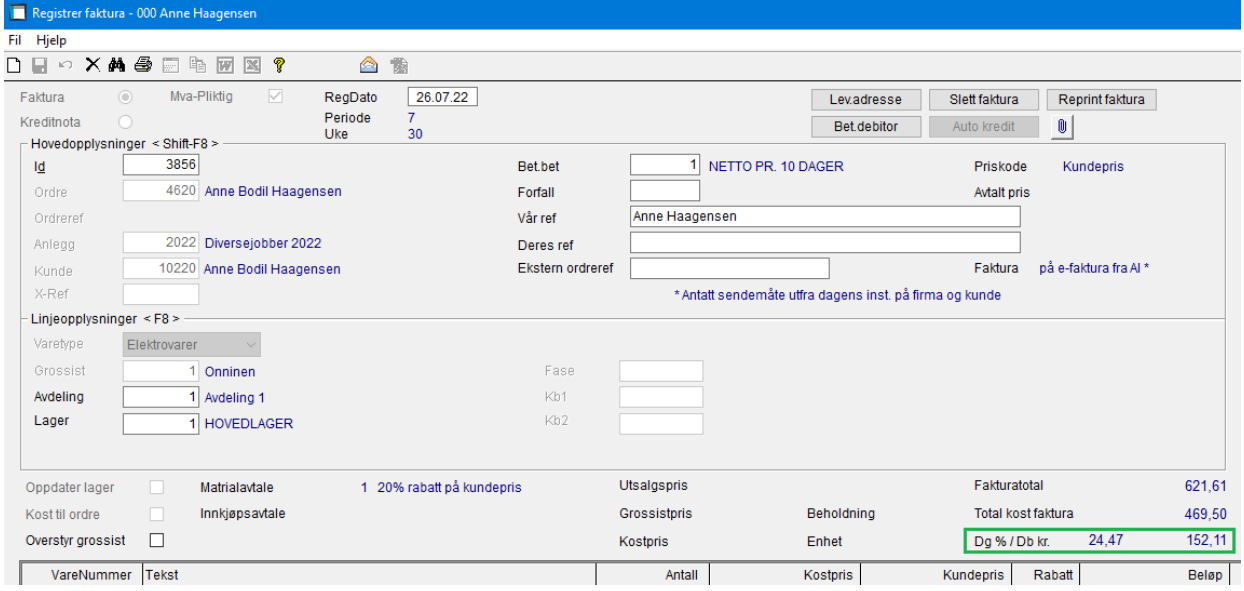

# **Prisbehandling**

#### **ftp-program**

Grossist med servertype sftp kunne feile i rutinen for automatisk nedlastning. Dette er rettet.

#### **Vedlikehold grossister**

Utvidet passord-felt for FTP2 og FTP3 til 60 tegn, lik FTP1.

## **Varelager**

#### **Lokasjon**

Lagt inn mulighet for valg av fra-til lokasjon i opptellingsliste lager.

Lagt inn mulighet for å sortere opptellingsliste lager på lokasjon med sideskift for hver ny lokasjon.

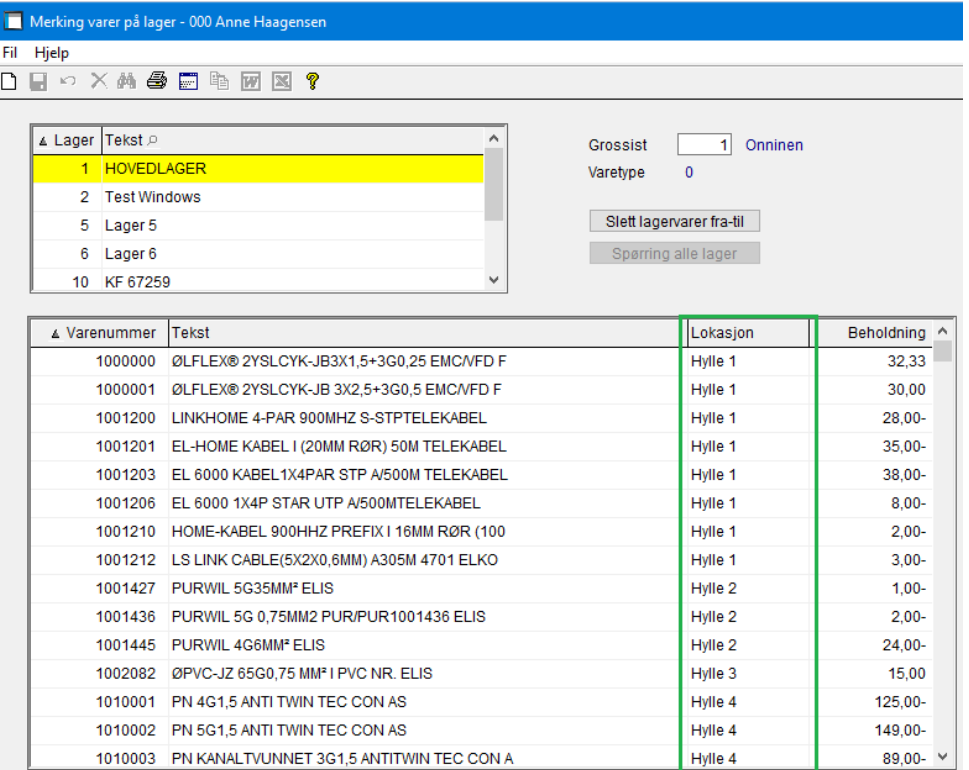

#### Varelager – Varetelling – Opptellingsliste lager:

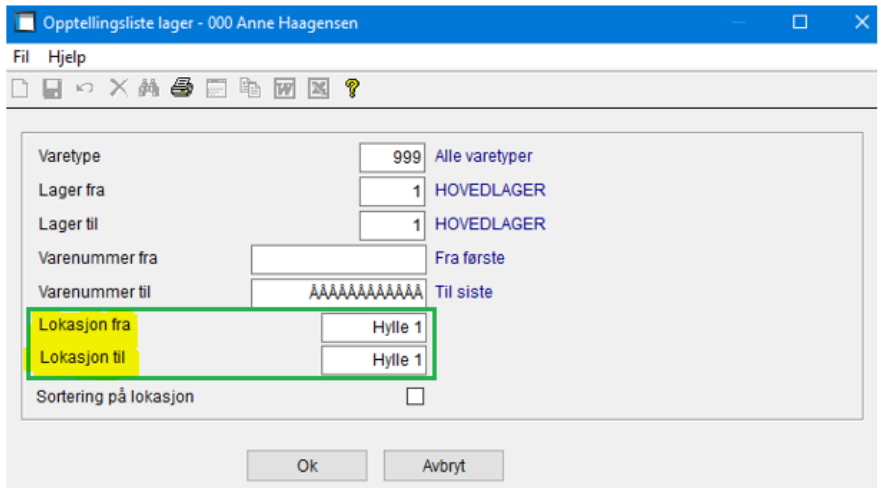

# **AutoPay**

# **OCR rutine – utvidelse av funksjonalitet**

Mange kunder mottar innbetaling fra leverandør og vi har laget felt for dette.

### Leser inn en OCR-fil

Får beskjed om at det mangler informasjon i merknadsfeltet:

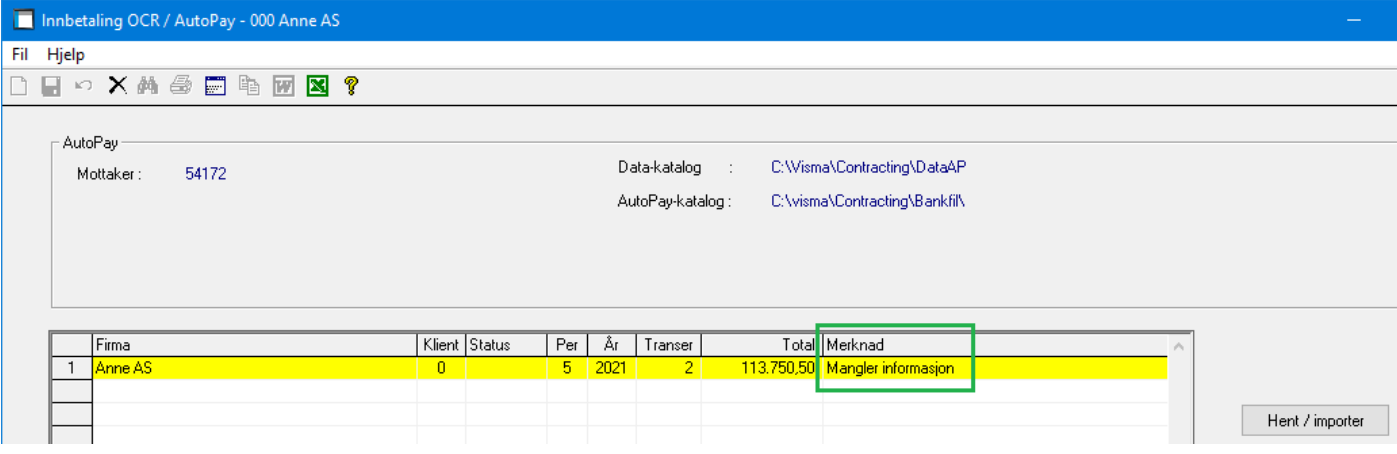

#### Trykker F7/Detaljer, står merknad på at det mangler Kunde/faktura/leverandør:

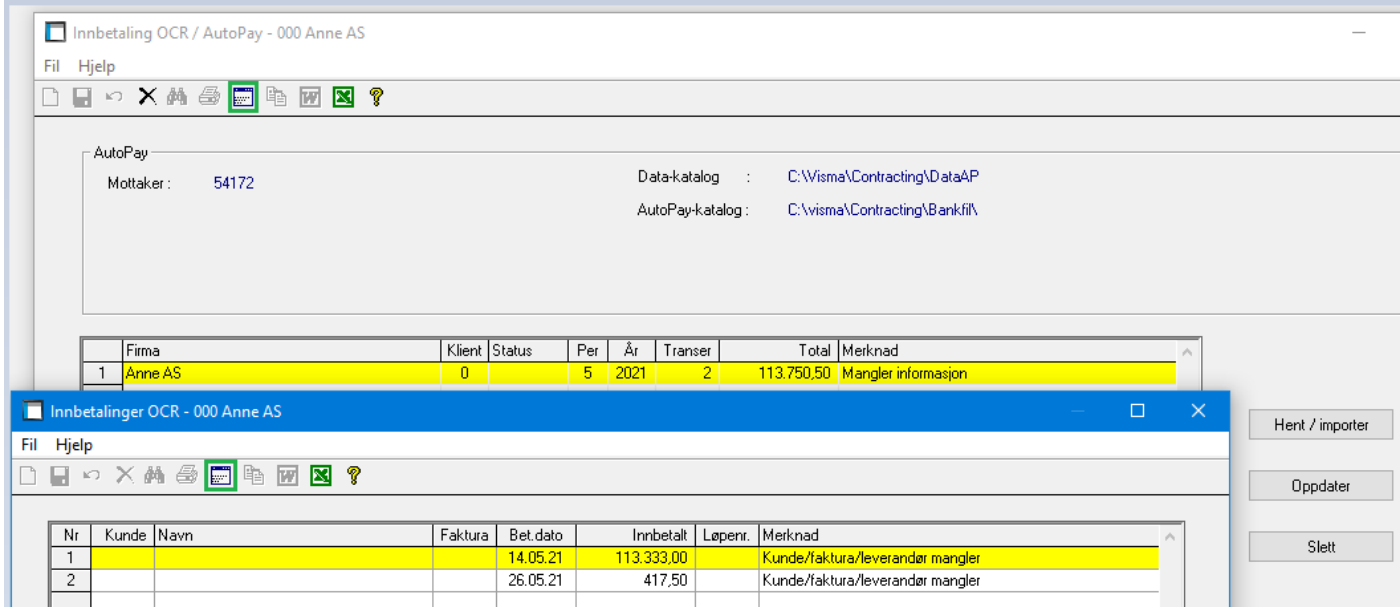

Trykker F7/Detaljer igjen - Da kan man registrere kunde, faktura, konto og nå også leverandøren (F6 søk) ut i fra informasjonen man får i bildet:

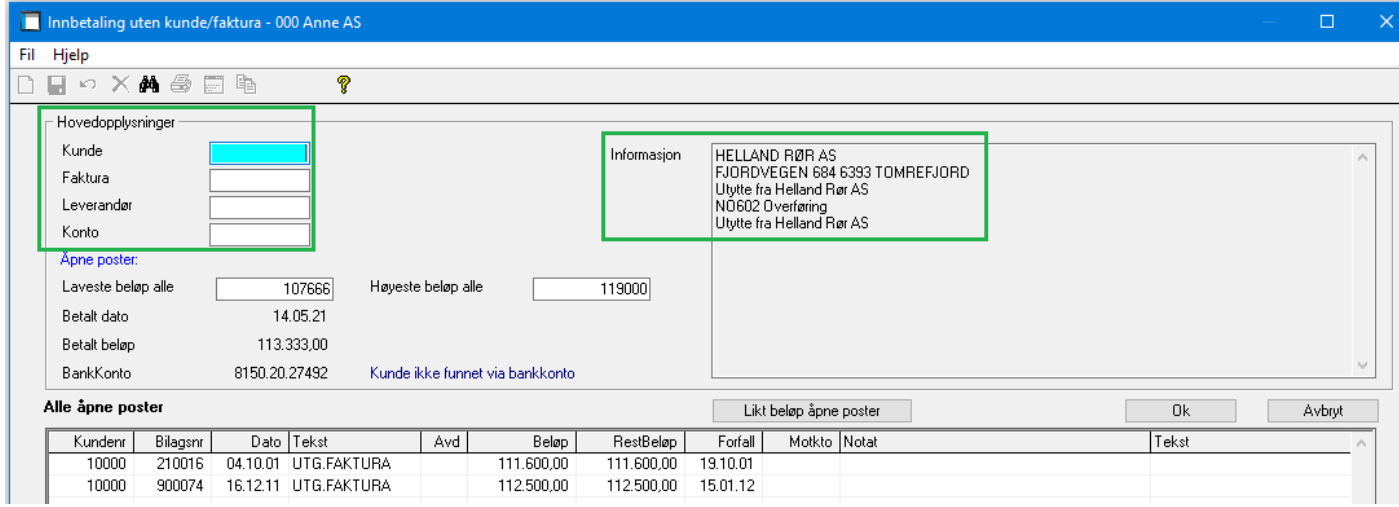

#### Legger inn ønsket leverandør:

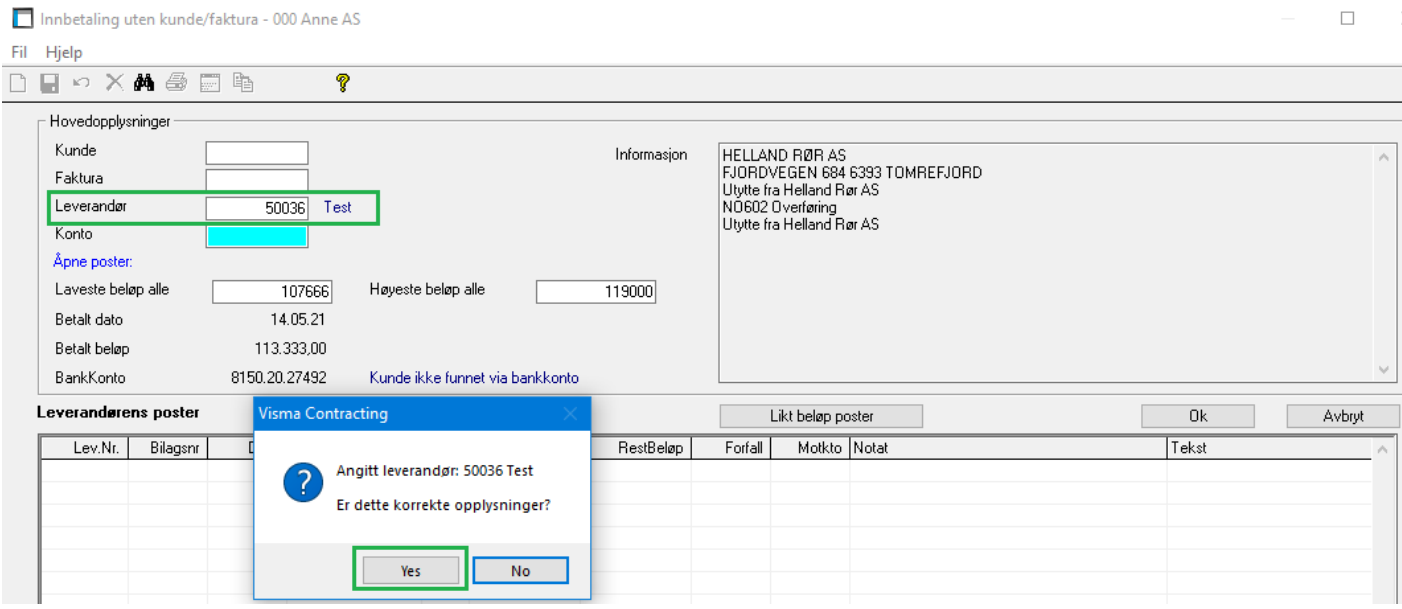

# Legger inn leverandør på begge linjene:

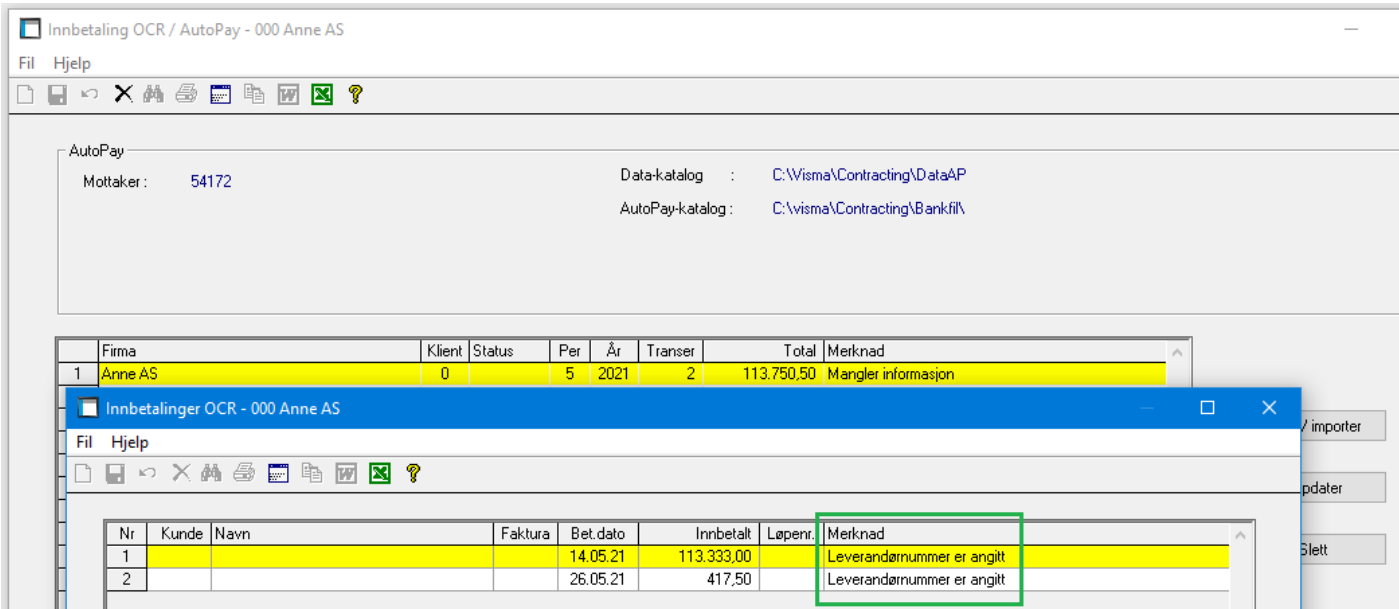

Nå er merknaden borte og man kan oppdatere:

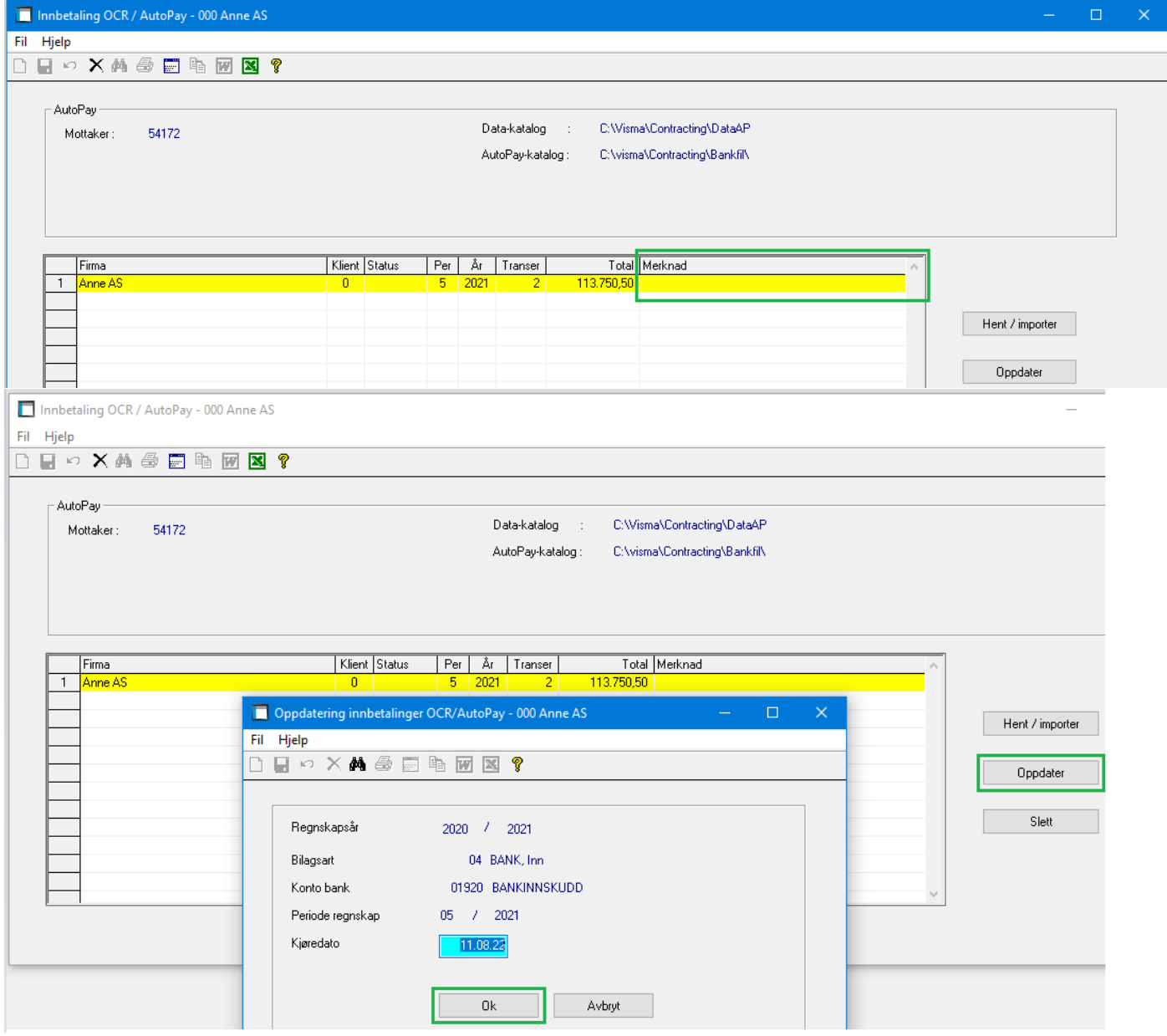

#### Spørring posteringer med notatfeltet hentet fra OCR oppdateringen:

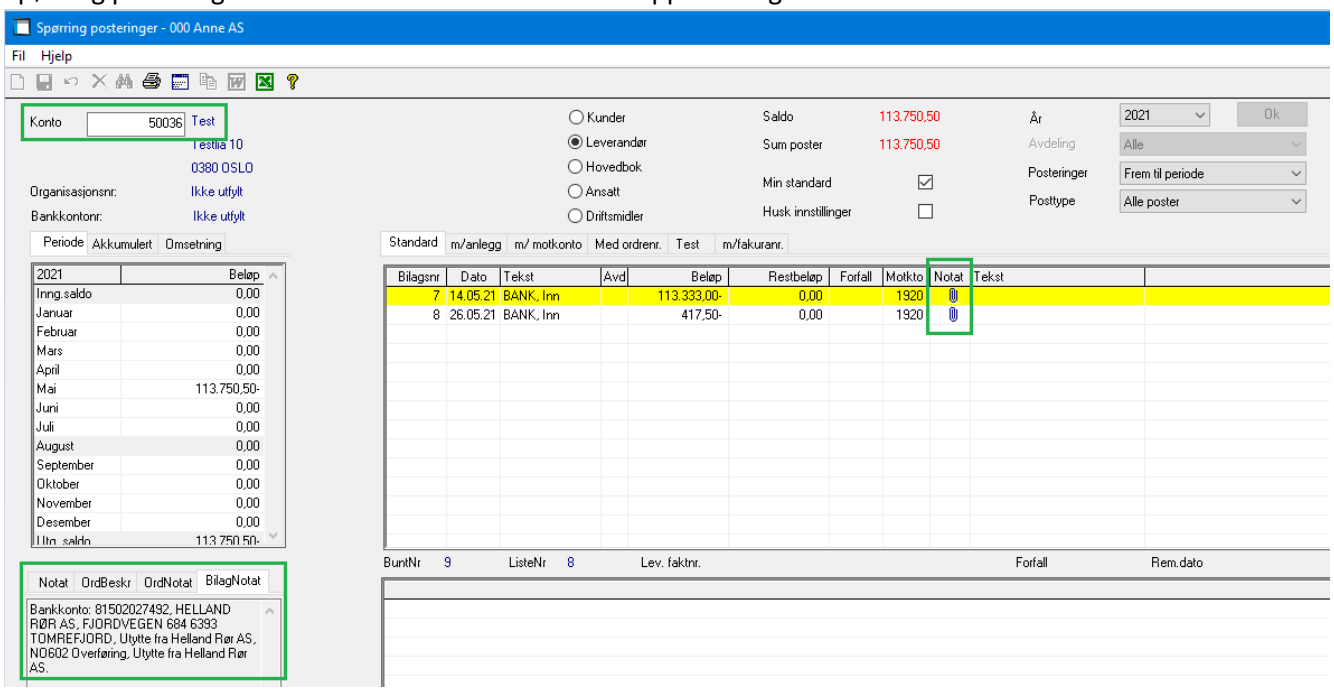

### **Remittering – mottak Autopay**

Korrigert størrelsen på feltet for bankreferanse for mottak av returtransaksjoner (VSR). Manglet siste siffer.

Utvidet referanse/nøkkel til AutoPay for å unngå like remitteringer (ved kansellering) som da kunne feile i oppdateringen.

# **Expense**

#### **Import**

Kostnadsbærer 2 (KB2) var ikke tilgjengelig i importen, dette er rettet.